## 印刷トラブル(何枚も印刷される/不要なデータが印刷される)

Word 等のアプリで印刷を実行すると、アプリは印刷データをプリンタ毎に用意されているキュー に格納し、プリンタドライバを起動します。プリンタドライバはキューの印刷データを取り出しプ リンタに出力し、印刷が完了すると次の印刷データを取り出し処理します。印刷には時間がかかる ので、その間にアプリが何回も印刷を実行すると、たくさんの印刷データがキューに溜まることに なります。

印刷が遅いプリンタの場合や何らかの理由でプリンタへの印刷が遅れた場合、印刷されないからと 何回もアプリの印刷を実行すると、同じデータが何回も印刷されることになります。

また、キューに印刷データが残った状態でパソコンやプリンタを停止すると、次回、印刷時にキュ ーに残っていたデータから印刷されます。

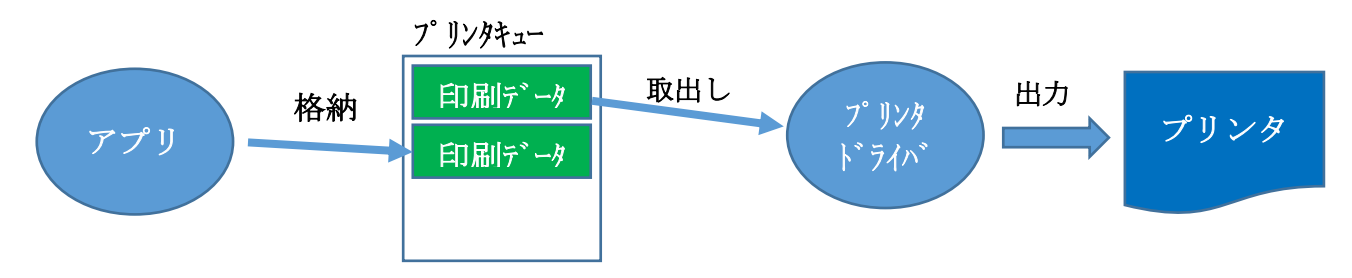

このような現象が起こった場合、キューを確認し、不要な印刷データを削除します。

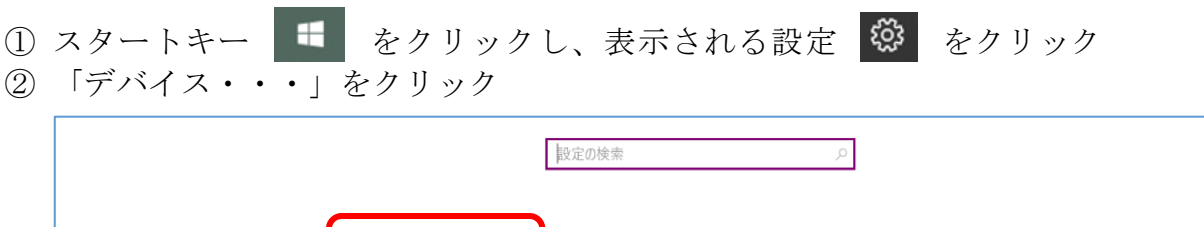

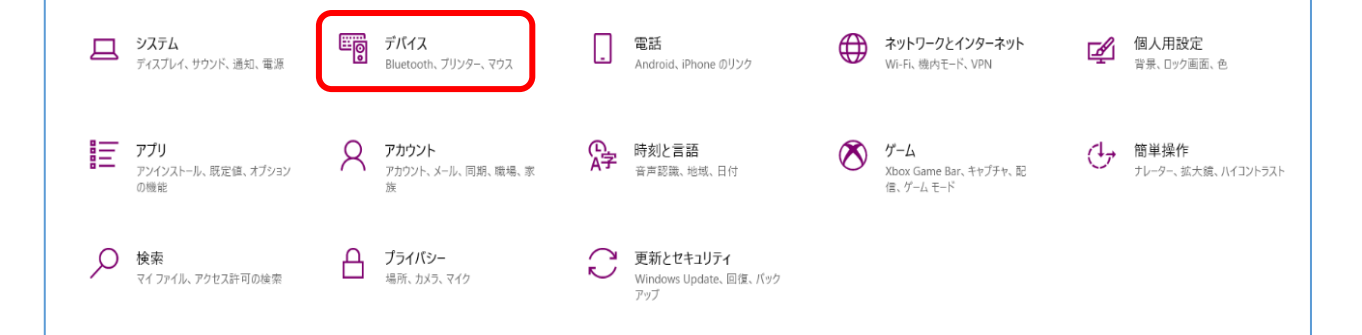

- ③ 「プリンターとスキャナー」を クリックし、使用しているプリ ンタをクリックする。表示され る「キューを開く」をクリック
- ④ キューの中に格納されている 印刷データが表示されるので、 不要な印刷データをクリック (選択)し、「ドキュメント (D)」をクリックする
- ⑤ 「キャンセル」をクリックする と選択した印刷データが削除 される

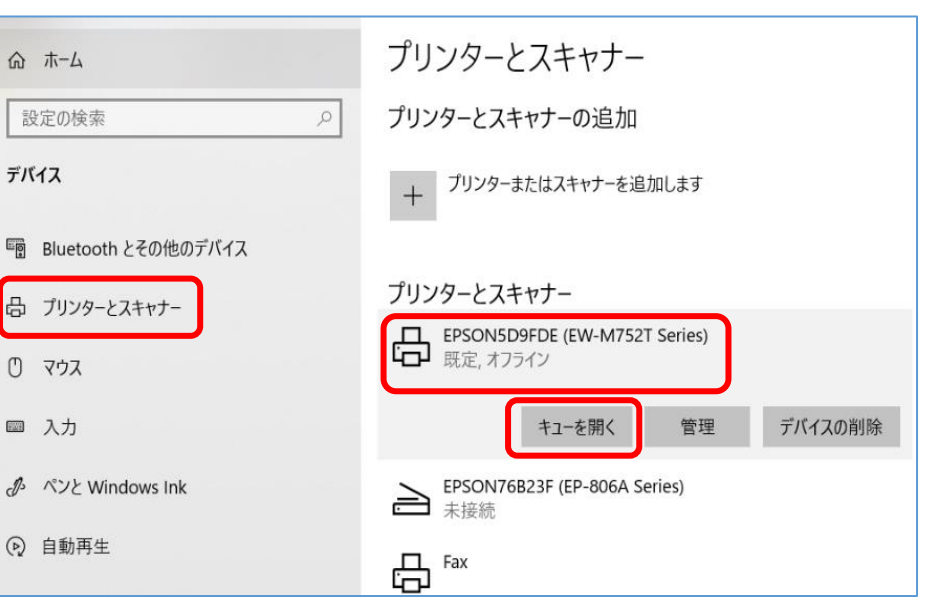

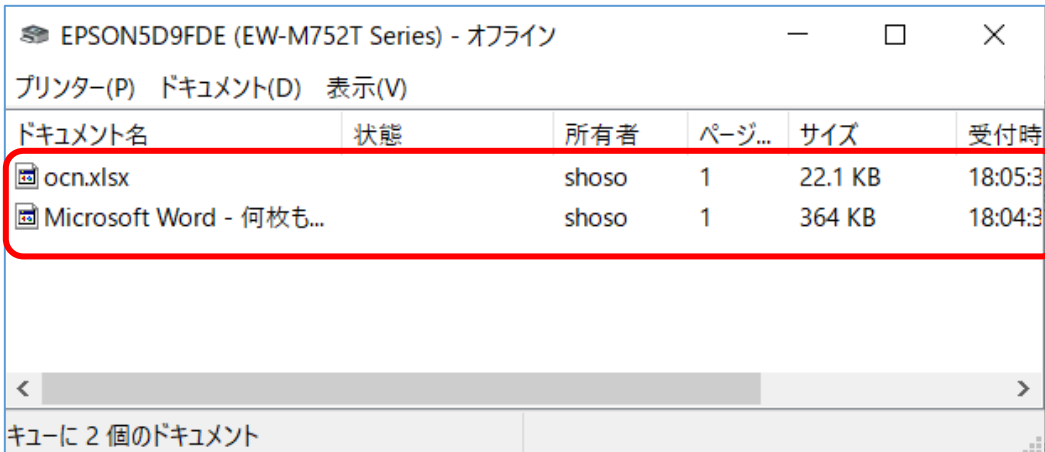

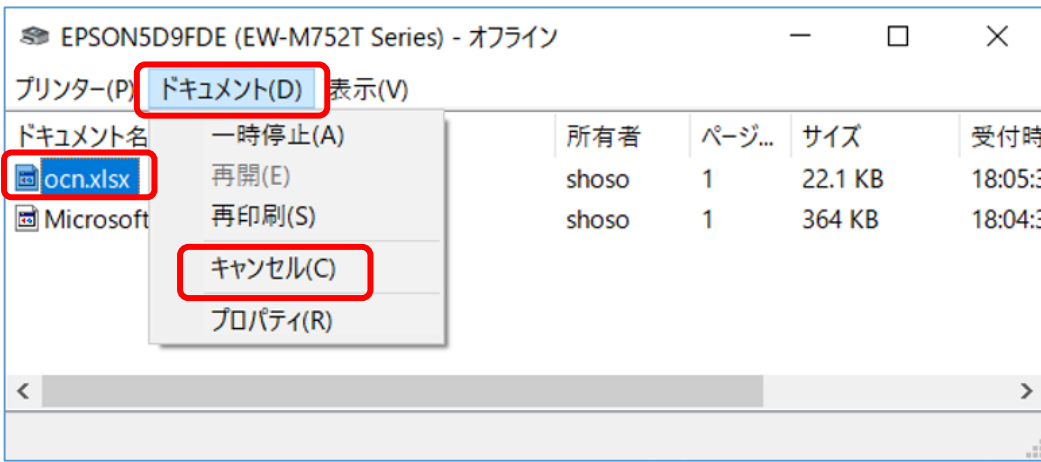